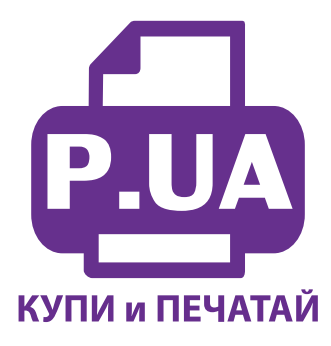

#1 Профессиональный Магазин Расходных Материалов для Принтеров

 $+38(050)$  720 70 70  $+38(067)$  720 70 70  $+38(063)$  720 70 70 zakaz $(a)$ p.ua **p.ua**

### **ИНСТРУКЦИЯ**

# **по Установке и эксплуатации Системы непрерывной подачи чернил IS.0264**

1. Откройте на емкостях-донорах заправочные отверстия и обязательно закройте резиновыми заглушками вентиляционные отверстия (фото 1). Очень аккуратно залейте чернила через заправочные (большие) отверстия в емкости-доноры, соответственно обозначенным цветам (фото 2). Заполняйте емкости примерно на 90%, не пытайтесь полностью залить содержимое бутылочек с чернилами. После заливки каждого цвета закрывайте резиновой заглушкой заправочные отверстия и только после этого открывайте вентиляционные (фото 3). Емкости заправлены, теперь приступите к заправке картриджей.

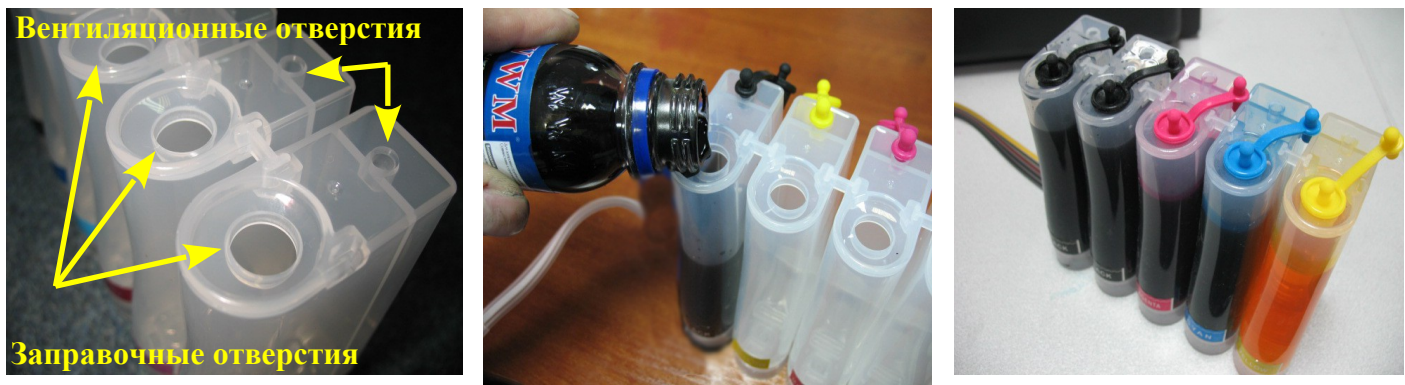

*фото 1 фото 2 фото 3*

2. Откройте вентиляционные отверстия и установите в отверстие одной из емкостей шприц с выдвинутым штоком (фото 4). Положите картриджи выходными отверстиями вверх. Аккуратно пробейте (**не отрывайте)** иглой защитную пленку на картридже соответствующего цвета (фото 5) и введите в него иглу до упора (не прилагайте при этом больших усилий). Медленно начните задвигать шток шприца, при этом, одновременно слегка надавите на иглу для открытия предохранительного клапана в картридже. Чернила начнут поступать по шлейфу в картридж. **При заправке не следует спешить**. Заправку следует продолжать, пока чернила не появятся в выходном отверстии картриджа. Cразу прекратите давление на шток шприца. Извлеките иглу и шприц из вентиляционного отверстия. Тщательно протрите иглу салфеткой. Будьте очень аккуратны, чернила не должны пролиться и попасть на электрическую часть блока картриджей. Желательно заправлять картриджи в последовательности цветов – Y/M/C/B, это предотвратит смешивание и загрязнение чернил через иглу.

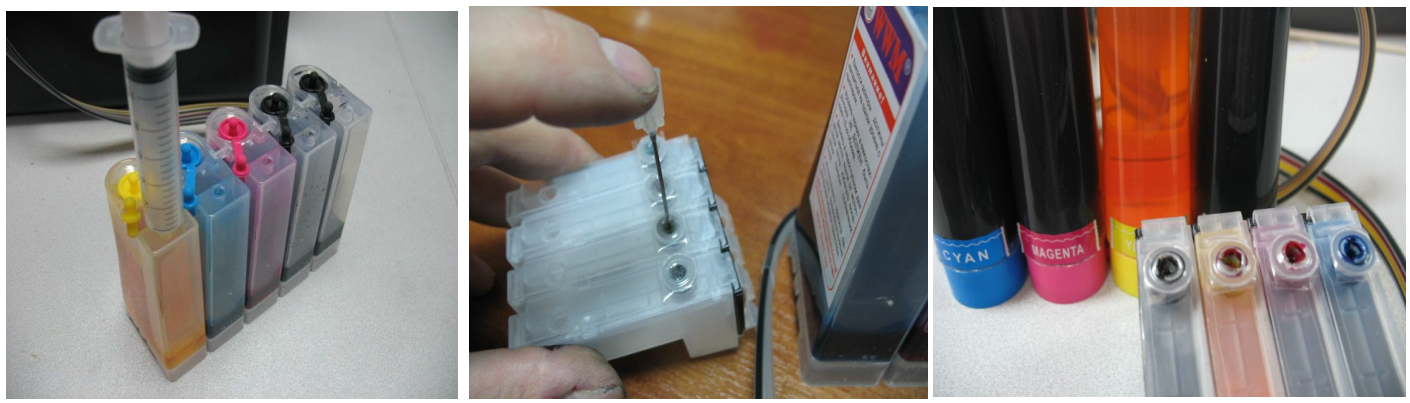

*фото 4 фото 5 фото 6*

После заправки всех картриджей система готова к установке на принтер (фото 6).

#### **Установка системы на принтер**

Включите принтер. Пока каретка двигается, отключите шнур питания. Теперь каретку можно двигать вручную. Выдвиньте каретку в положение замены картриджей (фото 7).

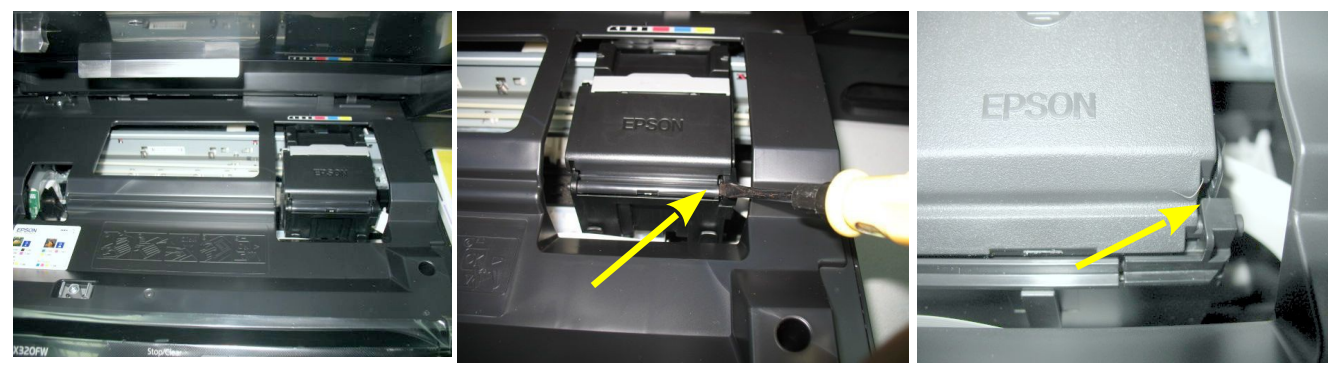

*фото 8*

*фото 7 фото 9*

Аккуратно, при помощи отвертки, удалите прижимную крышку картриджей (фото 8). Для этого необходимо отогнуть фиксатор крышки (фото 9).

Установите емкости-доноры с правой стороны принтера. Установите блок картриджей СНПЧ в печатающую головку Вашего принтера. **Картриджи необходимо устанавливать в принтер достаточно плотно. От этого зависит, будет ли работать система.** Все фиксаторы на картриджах должны быть защелкнуты (фото 10). Если фиксаторы не защелкнулись, немного отогните их на себя и плотно установите в принтер (фото 11)

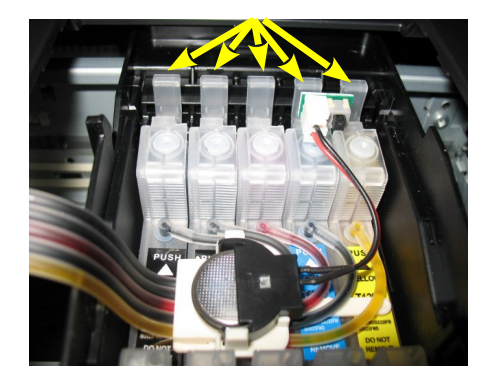

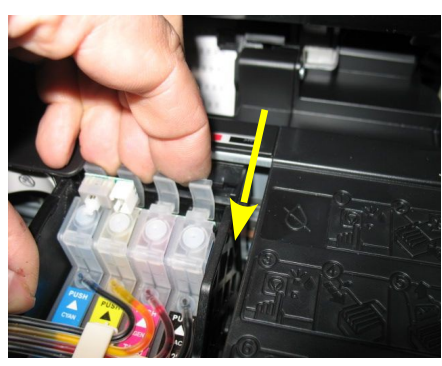

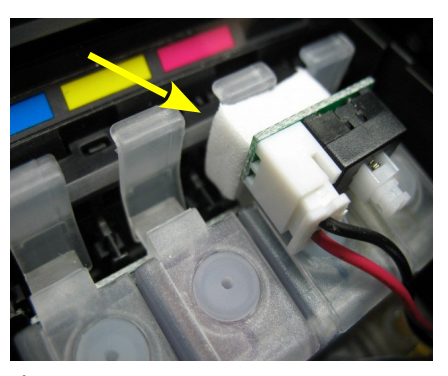

*фото 10 фото 11 фото 12*

Вложите между фиксатором картриджа и кнопкой перепрограммирования кусочек уплотнителя (фото 12). Он необходим, чтобы при сильном давлении на кнопку обнуления не сломать плату чипов.

Проведите чернильный шлейф под перегородкой принтера (фото 13).

Защелкните держатель на чернильном шлейфе, сторона с двухсторонним скотчем должна быть обращена на себя (фото 14). Отрегулируйте расстояние на котором закреплен держатель. Оптимальное расстояние указано на фото 15.

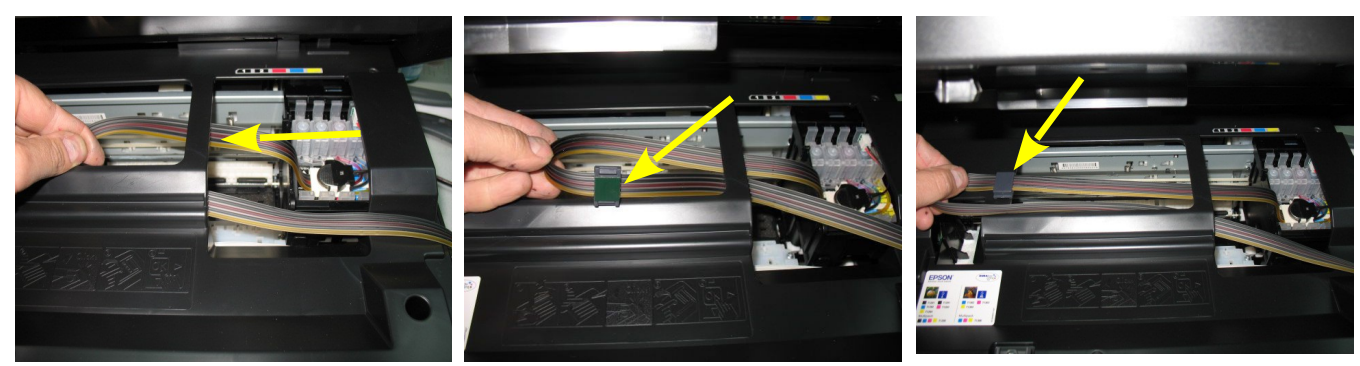

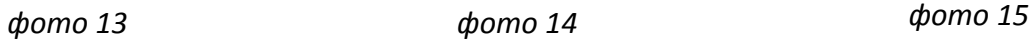

Снимите защитный слой с клеящей поверхности на двухстороннем скотче держателя (фото 16) и крепко прижмите его с внутренней стороны принтера в месте указанном на фото синим квадратом.

Держатель должен быть приклеен на гладкой поверхности над электрическим шлейфом принтера (фото 17-18). Внимание! **Мы не можем гарантировать долговечность двухстороннего скотча, поэтому, желательно через некоторое время приклеить держатель при помощи надежного клея.**

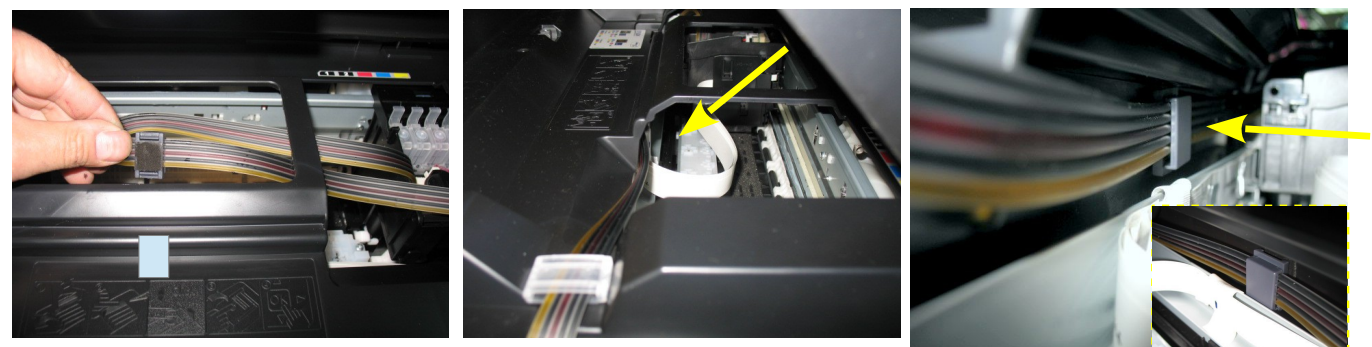

*фото 16 фото 17 фото 18*

Перемещая каретку вправо и влево, отрегулируйте длину шлейфа так, чтобы он при движении сильно не натягивался, и как можно меньше цеплялся за детали принтера (фото 19-20).

Зафиксируйте дополнительно чернильный шлейф держателем с правой стороны принтера (фото 21).

Правильная прокладка шлейфа очень важна для нормальной работы принтера, постарайтесь сделать все в точном соответствии с инструкцией. Если после установки шлейф поднимается или скручивается - необходимо дать принтеру отстояться примерно 12 часов, после этого шлейф размягчится, выровняется и приобретет необходимую форму. Лучше всего сделать вырез с левой стороны каретки.

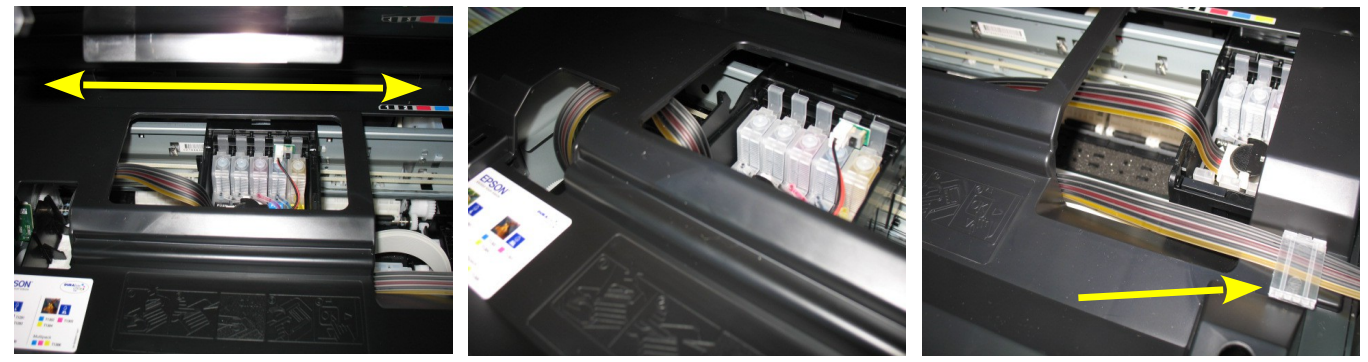

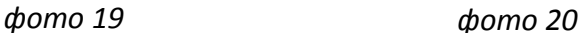

*фото 21*

Отведите каретку в крайнее правое положение. Включите принтер.

Сразу после установки и включения принтер сообщит, что невозможно распознать чернильные картриджи. Вам необходимо произвести процедуру обнуления показаний уровней чернил. Подробнее смотрите в разделе "Сброс показаний уровней чернил".

Система комплектуется водорастворимыми чернилами, смешивание различных типов чернил может привести к поломке принтера. При покупке чернил обращайте, пожалуйста, на это внимание. Для Вашего принтера коды чернил **WWМ Е73B/C/M/Y.** 

В вентиляционные отверстия емкостей-доноров установите воздушные фильтры (фото 27). Они необходимы для предотвращения попадания пыли в чернила. Никогда не переворачивайте емкостидоноры, чернила могут попасть на фильтры и сделают невозможным нормальный доступ воздуха в емкости-доноры. При транспортировке принтера с СНПЧ (или отдельно СНПЧ) необходимо извлечь воздушные фильтры и закрыть вентиляционные отверстия резиновыми заглушками, так же необходимо пережать биндером чернильный шлейф.

## **Сброс показаний уровней чернил**

- 1. В процессе печати показания уровней чернил будут уменьшаться. Следует помнить, что показания уровней чернил на чипах не могут соответствовать реальному наполнению картриджей и емкостей-доноров чернилами, поэтому периодически необходимо сбрасывать (обнулять) показания чипов.
- 2. При первоначальной установке Вам так же необходимо будет провести обнуление чипов. При этом на панели принтера загорится предупреждение, сигнализирующее, что необходимо заменить картриджи (фото 22). Нажмите кнопку ОК на панели принтера (фото 23), при этом печатающая головка выйдет в положение замены картриджей (фото 24).

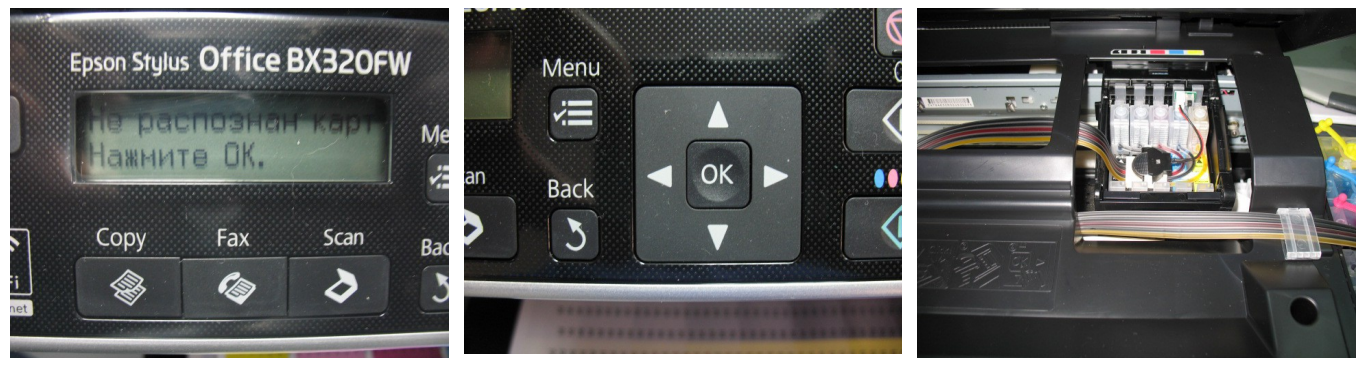

*фото 22 фото 23*

*фото 24*

- 3. Аккуратно нажмите кнопку на плате картриджей СНПЧ (фото 25), при этом показания уровня чернил на чипе восстановятся на 100%, для завершения процедуры обнуления нажмите еще раз кнопку ОК на панели принтера и закройте блок сканера (фото 26).
- 4. Каждый раз, когда принтер попросит заменить один из картриджей, Вам необходимо только обнулить (перепрограммировать) нужный чип, вызвав картриджи в положение замены, нажав кнопку на плате картриджей СНПЧ и продолжить печать.

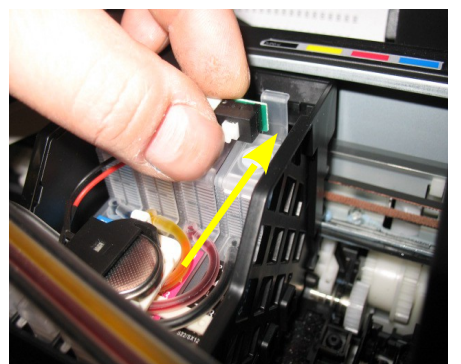

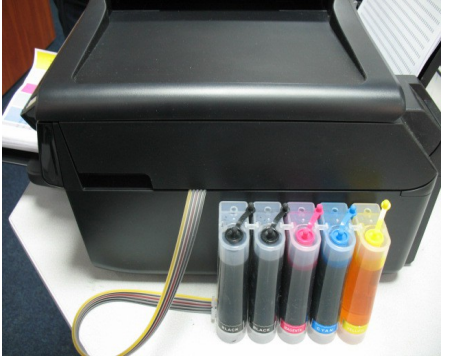

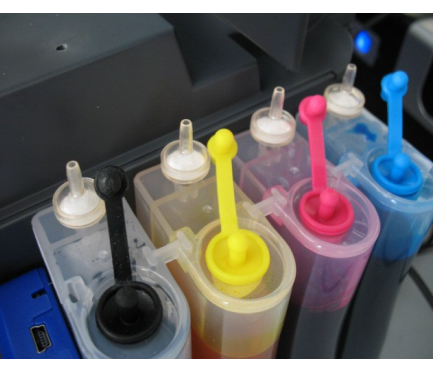

*фото 25 фото 26 фото 27*

#### **Общие рекомендации по эксплуатации**

- 1. **Емкости-доноры должны всегда стоять на одном уровне с принтером. Никогда не поднимайте емкости-доноры выше уровня, на котором расположен принтер. При транспортировке принтера пережмите чем-либо (например, биндером) шлейф, извлеките воздушные фильтры и закройте вентиляционные отверстия емкостейдоноров резиновыми заглушками.**
- 2. При необходимости пополнить чернилами емкости-доноры, следует закрыть резиновыми заглушками вентиляционные отверстия, открыть заправочные отверстия и заполнить емкости. Затем закрыть заправочные отверстия и только после этого открывать вентиляционные. При доливке чернил следите, чтобы вокруг заправочных отверстий не было пыли, которая может попасть в чернила и вывести из строя принтер. Минимальный уровень чернил в емкостях-донорах не должен опускаться ниже 1/3 их объема.
- 3. Не оставляйте принтер на длительное время без печати, это может привести к засыханию чернил в печатающей головке или чернильном шлейфе. Для нормальной и стабильной работы принтера рекомендуем Вам печатать хотя бы раз в неделю.
- 4. Обратите внимание на второй отсек емкостей-доноров. Если вы сделали все правильно, количество чернил в нем должно быть минимальное. Если же при заправке по какой-либо причине были открыты одновременно оба (заправочное и вентиляционное) отверстия емкостей-доноров, чернила так же перетекут в маленький отсек, предназначенный для стабилизации давления (фото 28). При такой заправке система не сможет гарантировать качественной печати.
- 5. Необходимо перекачать чернила из отсека стабилизации давления (маленького) в большой отсек. Для этого плотно закройте все отверстия (вентиляционные и заправочные), наклоните

емкости-доноры и положите их на стол, при этом маленький отсек должен быть сверху (фото 29). Чернила перетекут в большой отсек, после этого установите емкости в вертикальное положение (фото 30). В дальнейшем следите, чтобы в отсеке для стабилизации давления было минимальное количество чернил, это очень важно для нормальной работы принтера.

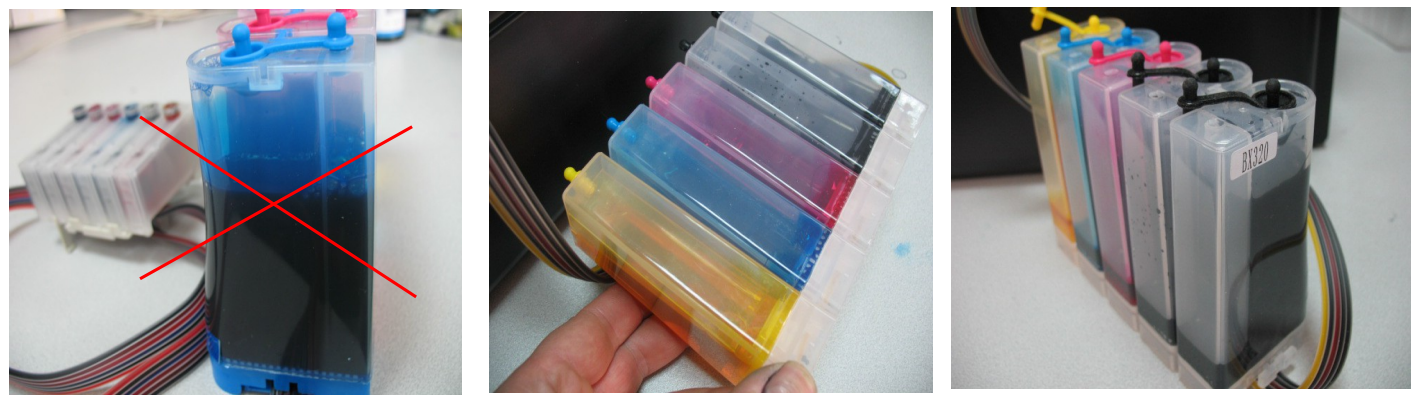

*фото 28 фото 29 фото 30*

- 6. При печати цветных изображений на простой бумаге (например, как данная инструкция), выставляйте в настройках принтера качество печати "фото. Это вызвано тем, что для поступления чернил из емкостей-доноров в печатающую головку необходимо время, и при длительной и быстрой печати может наступить чернильное голодание и вызванные им проблемы при печати.
- 7. Через некоторое время (примерно через год) из-за перепадов атмосферного давления возможно накопление излишнего воздуха в картриджах и могут возникнуть заметные проблемы при печати. Необходимо извлечь картриджи и снова заполнить их как при первоначальной заправке.
- 8. Элементы питания (батарейки) не попадают под гарантию, если принтер перестал обнулять показания уровней чернил, необходимо приобрести и установить новые элементы питания.